## How to install pre-built campaigns

- **CRM Marketing** E-Comme My Nav **Basic Training** Contacts Campaign Builder E-Comme Email & Broadca **Initial Setup** Orders Companies Lead Generation Dashboard Opportunities Products My Day **Referral Partners Templates** Payment Visitors **Dynamic Content** Actions Zapier Integrations Legacy Promotion Logacy
- 1. Go to Marketing > Campaign Builder

## 2. Click the Find the right campaign button.

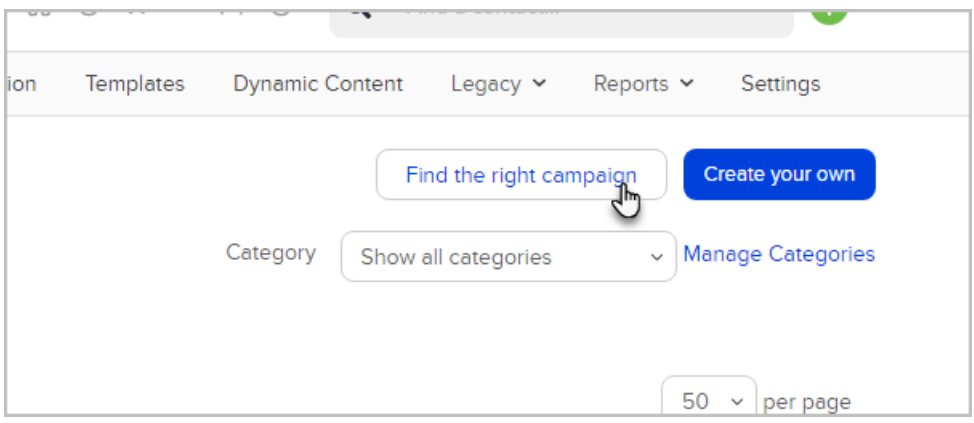

- 3. Select the category that best describes your business
- 4. Select the type of automation you want to create
- 5. To download the campaign into your application, click the Install button below the campaign preview/description.

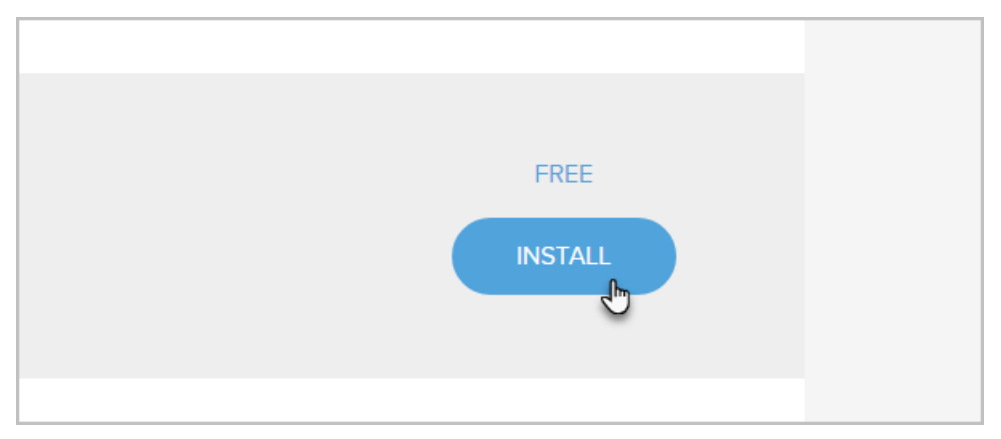

- 6. Select the application to install the campaign to
- 7. Your new campaign is ready to customize. It will appear in the list of campaigns.
- 8. All campaigns will have instructions on what needs to be customized. Just explore the campaign and read the notes for more details.

9. When you are ready to go live with your campaign, just click the Publish button to make it live.